# NEW SOFTWARE

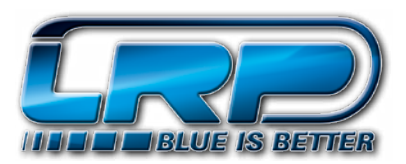

# **LRP新フロー・オフロード・ワールド・ソフトウェアv3.8**

ワールドワイドのオフロードレースを圧巻したファームウェア。スティーブン・ハートソンやマー ティン・バイエルのようなLRPチームドライバーは、IFMAR世界選手権とEFRAヨーロッパ選手権 ほか優勝し、2013年のプロトタイプバージョンで、完全にオフロードレースシーンを支配しまし た。私たちは、プロトタイプのファームウェアの作成中に、これらの成功したレース中に得られた 追加的な洞察と共に、すべての経験を組み合わせました。そして最終的にファームウェアv3.8を 発表できることを誇りに思っています。それは本当にチャンピオンのソフトウェアです。

新しいv3.8オフロード・ファームウェアの開発における、主な焦点は、ブレーキ調整に設定されま した。ブレーキはオフロードレースの中で、最も重要な要素の一つです。我々LRPのエンジニア は、すべての異なる路面コンディションに最適なブレーキを作成しました。LRPだけが3種類のブ レーキを提供していますーセミXブレーキ、Xブレーキ、およびBD3\*が必要に応じてお選 びいただけます。あなたがブレーキに入るときは、素晴らしいブレーキフィーリングを取得しは じめ、車が減速している間、うまくブレーキを調整することが、まだできます。初期駆動調整も可 能になりました。あなたは、トリガーの最初の瞬間に取得したブレーキの両でダイヤルすること ができます。インフィールドにおけるハンドリングは、新しい初期駆動調整と、より正確に調整可 能なブーストに改良されています。

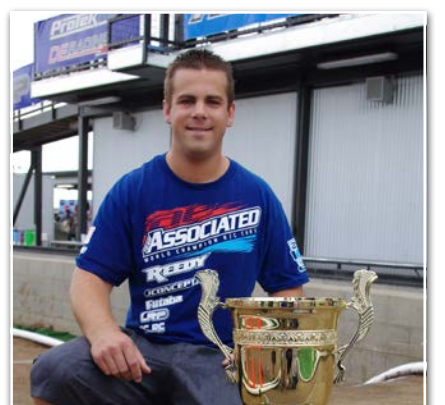

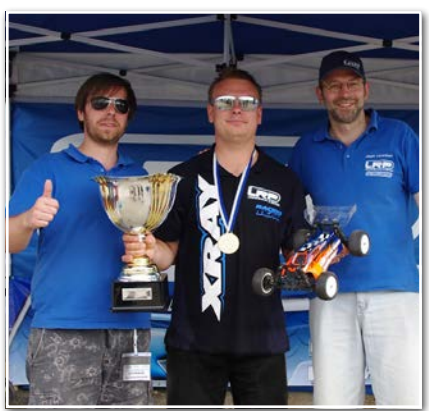

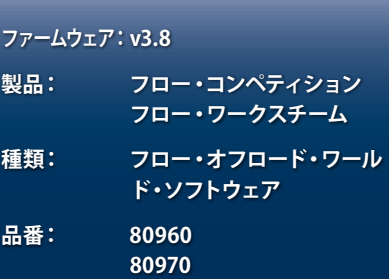

### **主な改善点** 3種類のブレーキタイプ:セミXブレ ーキ、Xブレーキ、BR2

- • 初期制動の調整
- • 初期駆動の調整

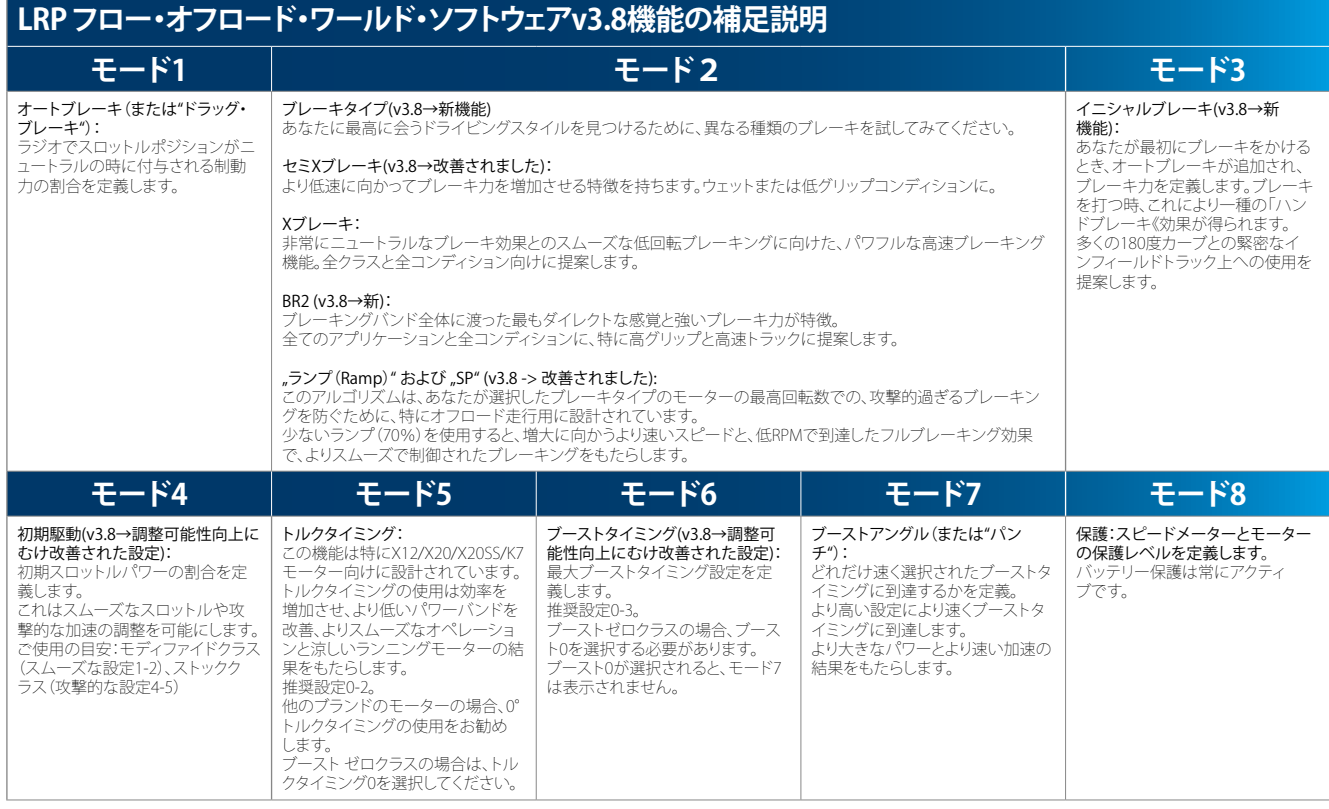

# NEW SOFTWARE

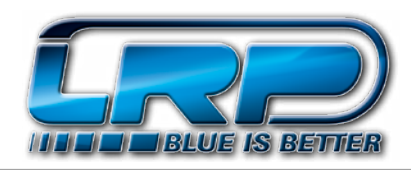

## **LRP新フロー・オフロード・ワールド・ソフトウェアv3.8**

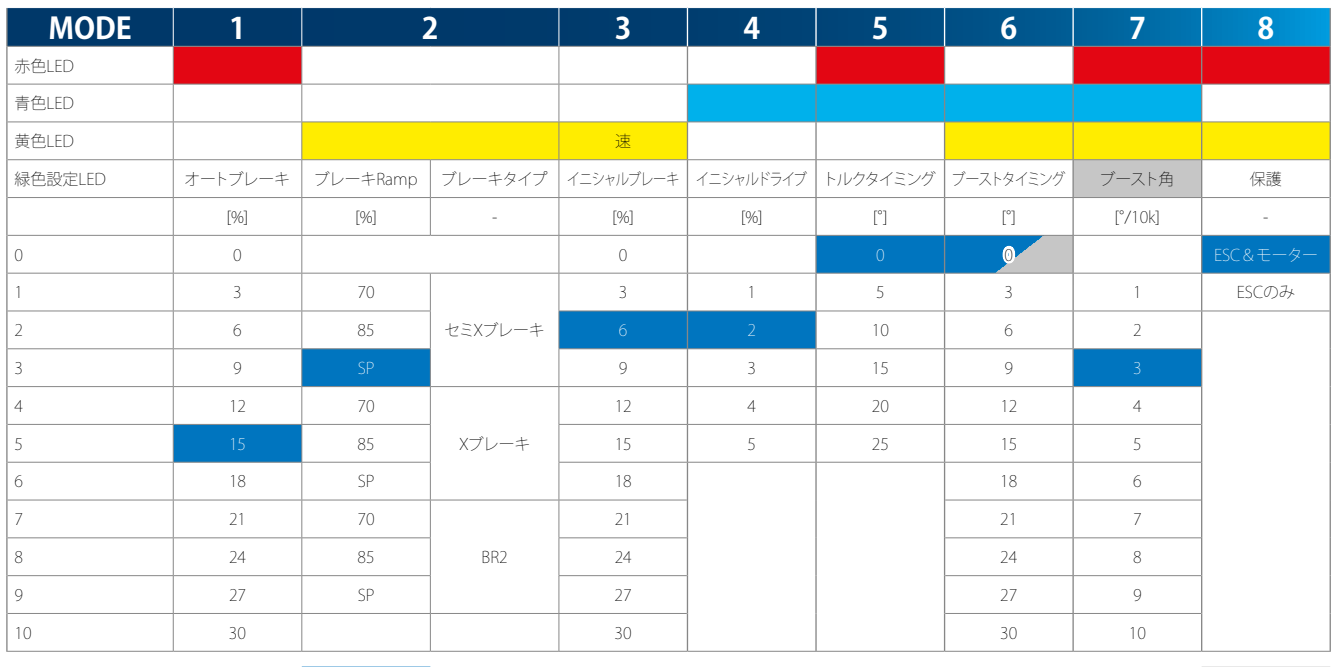

工場出荷時のデフォルト設定は、自で示さ<br>れています。

工場出荷時のデフォルト設定は、白で示さ 補足説明はオリジナルのユーザーマニュアルを参照してください。以下は、重要な短い説明の グレイ<br>れています。 白 みです! 注:ブーストタイミング(モード6)が,#0°の場合、モード7は無効であり表示されません。 グレイ

## **「プログラミング・モード《の取得方法**

「モード《ボタンを最低3秒間押します。

- 保存された設定を確認する方法→グリーンの「SET-LED《の点滅回数を数える
- ・ 設定を変更する方法→「SET《ボタンを押して、1ステップで設定を増やします。
- ・ 次のモードの入手方法→「MODE《ボタンを一回押します。
- ・ プログラミング・モードを終了するには→最後のモードに達している場合、「MODE《ボタンをもう一度押します。 またこれはあなたの設定を保存します。

### **ソフトウェア更新後は、工場出荷時の設定に速度制御をリセットします。各ソフトウェアの更新後には、これを実行しなければなりません!**

受信機のスイッチを入れ、「SET《ボタンを押し、スピードコントロールのスイッチを入れている間、「SET《ボタンを押したままにします。これは工場出荷時の設定にスピードコントロールを設定します。

#### **送信機にスピードコントロールがキャリブレートします。各ソフトウェアの更新後に実行されなければなりません!**

スピードコントロールをバッテリーに接続し、スイッチを入れます。「SET《ボタンを最低3秒間押したままにします。

- 青色LEDが点滅。ニュートラル位置にトランスミッタを残し、「SET《ボタンを押します。→ニュートラルの保存。
- ・ 黄色LEDが点滅。トランスミッタ上にフルスロットルを保持し、「SET《ボタンを押します。→フルスロットルの保存。
- ・ 赤色LEDが点滅。トランスミッタ上にフルブレーキを保持し、「SET《ボタンを押します。→フルブレーキの保存。

#### **最高温度の読みだし方:**

「MODE《ボタンを押して、スピードコントロールのスイッチが入る間、「MODE《ボタンを押し続けます。それからボタンを離します。

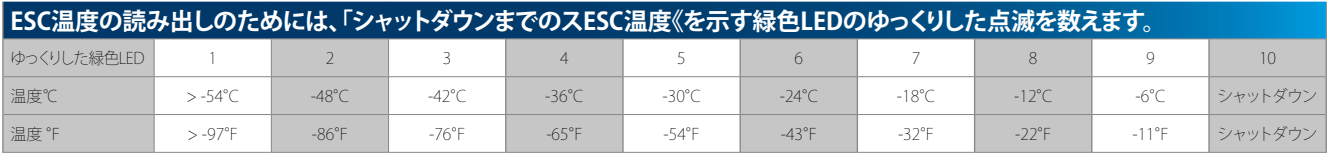

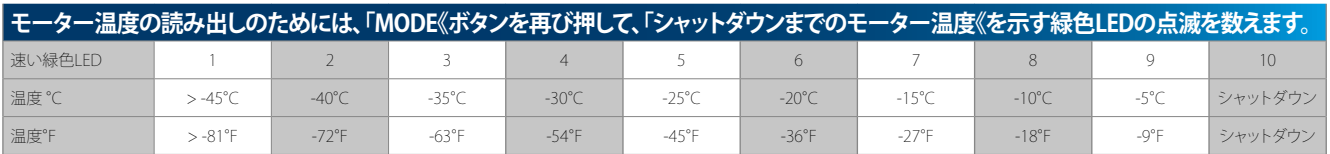